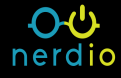

## License Activation

In order to continue using Nerdio Manager past the trial period, you must subscribe to our billing offer listed on the Azure Marketplace. This allows Nerdio Manager to report usage to Azure Marketplace. Based on your usage, you are charged for Nerdio Manager on your Azure bill from Microsoft.

Note: Activating the license also creates a new app registration in Azure AD. By default, this is named NerdioManagerForWVD-Subscribe. This application is granted Azure API permissions allowing you to authenticate and subscribe to the license. Please see Azure [Permissions](https://nmw.zendesk.com/hc/en-us/articles/4731662594583-Azure-Permissions-and-Nerdio-Manager) and Nerdio [Manager](../NME Curriculum/Azure_Permissions_and_NME.htm) for additional details.

## To activate the Nerdio Manager license:

- 1. Sign in to your Azure portal as a subscription owner of the subscription where you plan to install the billing offer for Nerdio Manager from Azure Marketplace. The subscription you select can be different from the subscription where you installed Nerdio Manager for Enterprise.
- 2. Search for "Nerdio Manager."
- 3. In the Marketplace section of the search results, select the Billing subscription to Nerdio Manager for WVD option.

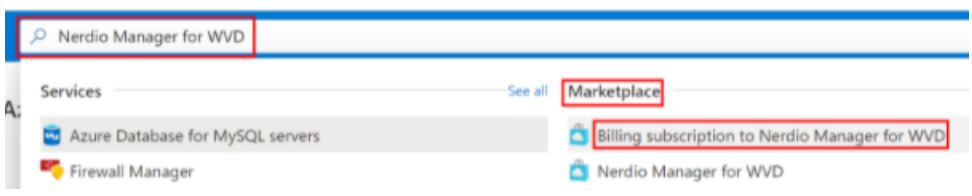

4. Enter the following information:

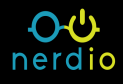

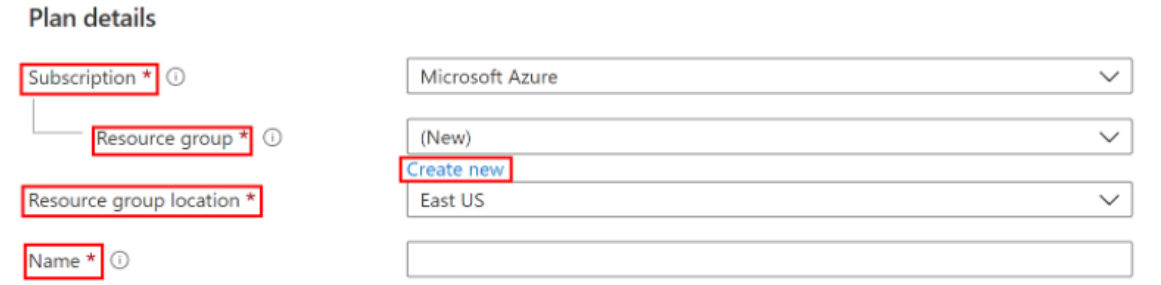

- Subscription: From the drop-down list, select the Subscription.
- Resource group: Select Create new to create a new resource group.
- Resource group location: From the drop-down list, select the resource group's region.
- Name: Type "BillingForNerdioManager".
- 5. Once you have entered all the required information, select **Review + subscribe**.
- 6. Review the Terms of Use.
- 7. Select Subscribe.

The offer deployment starts. It takes about 2-3 minutes. A Subscription is in progress message displays.

- 8. Once the deployment is complete, select **Configure account now**.
- 9. Select the installs you want to start billing for.

Note: You generally have only one install of Nerdio Manager, so you see one item listed.

Billing is based on Monthly Active Users (MAUs). MAUs are the number of unique users that connected to an AVD desktop during the past month or are assigned to Windows 365 Enterprise Cloud PC at any given time in the past month.

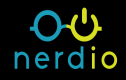

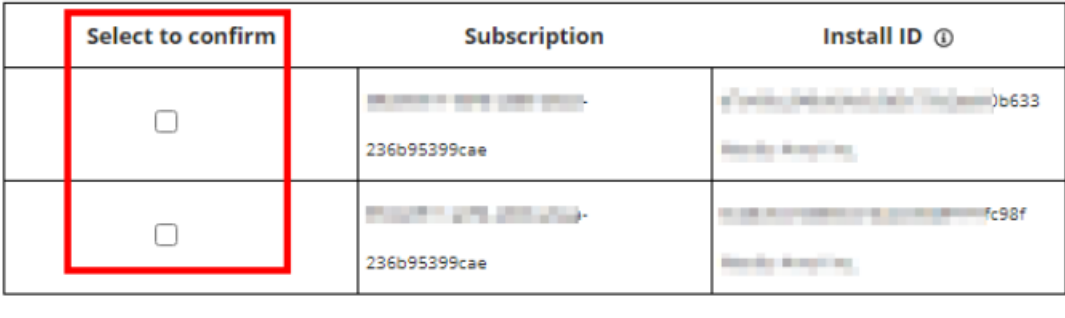

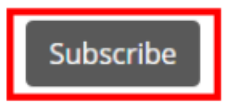

10. Once you have selected all the installs, select **Subscribe**.

You have now subscribed to the billing offer and your Nerdio Manager license has been activated.